## 令和6年度「北九州市環境首都検定」 Web受検のやり方

① インターネット、募集要項の郵送・FAXより申し込み

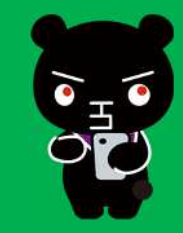

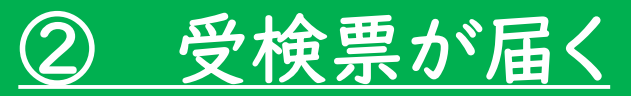

受検票に書かれたホームページor環境首都検定ホームページよりアクセス ID(受検番号)、パスワードでログイン

## ③ 12月8日 受検当日 10:00~12:00にログインして1時間以内に受検してください

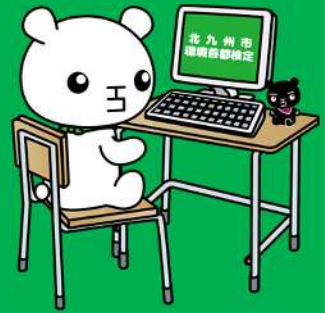